## **Changing your password on the Community Portal**

- 1. Login to the Community Portal with your temporary password at http://sapphire.allentownsd.org/parentportal
- 2. Click on your username in the top right corner

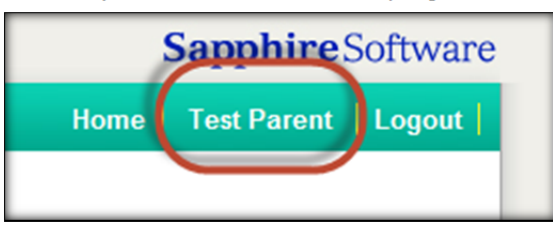

- 3. Click "Click to Change Password"
- 4. Enter your information and Save

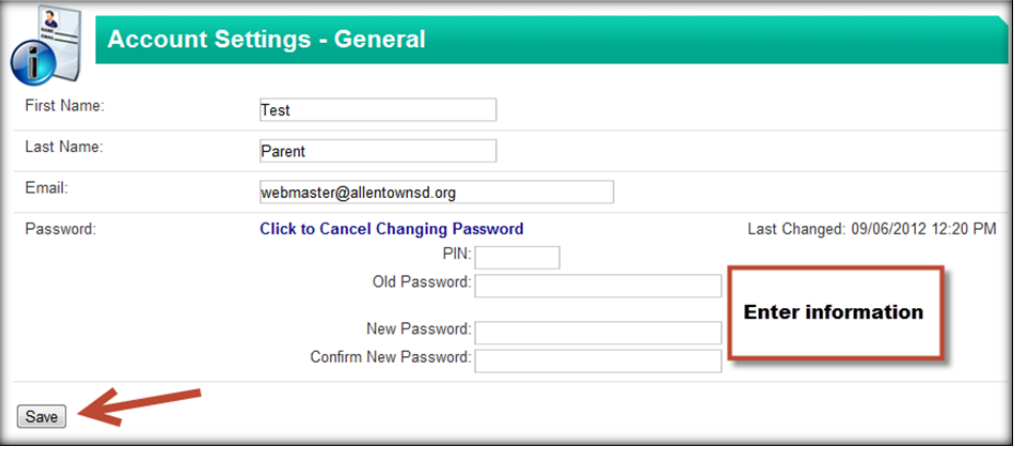